http//indir.bilkur.com adresinden (Bartender\_Driver\_Argox) Driver'ını İndriniz. Aşağıdaki resimlerde görüldüğü şekilde kurulum yapabilirsiniz.

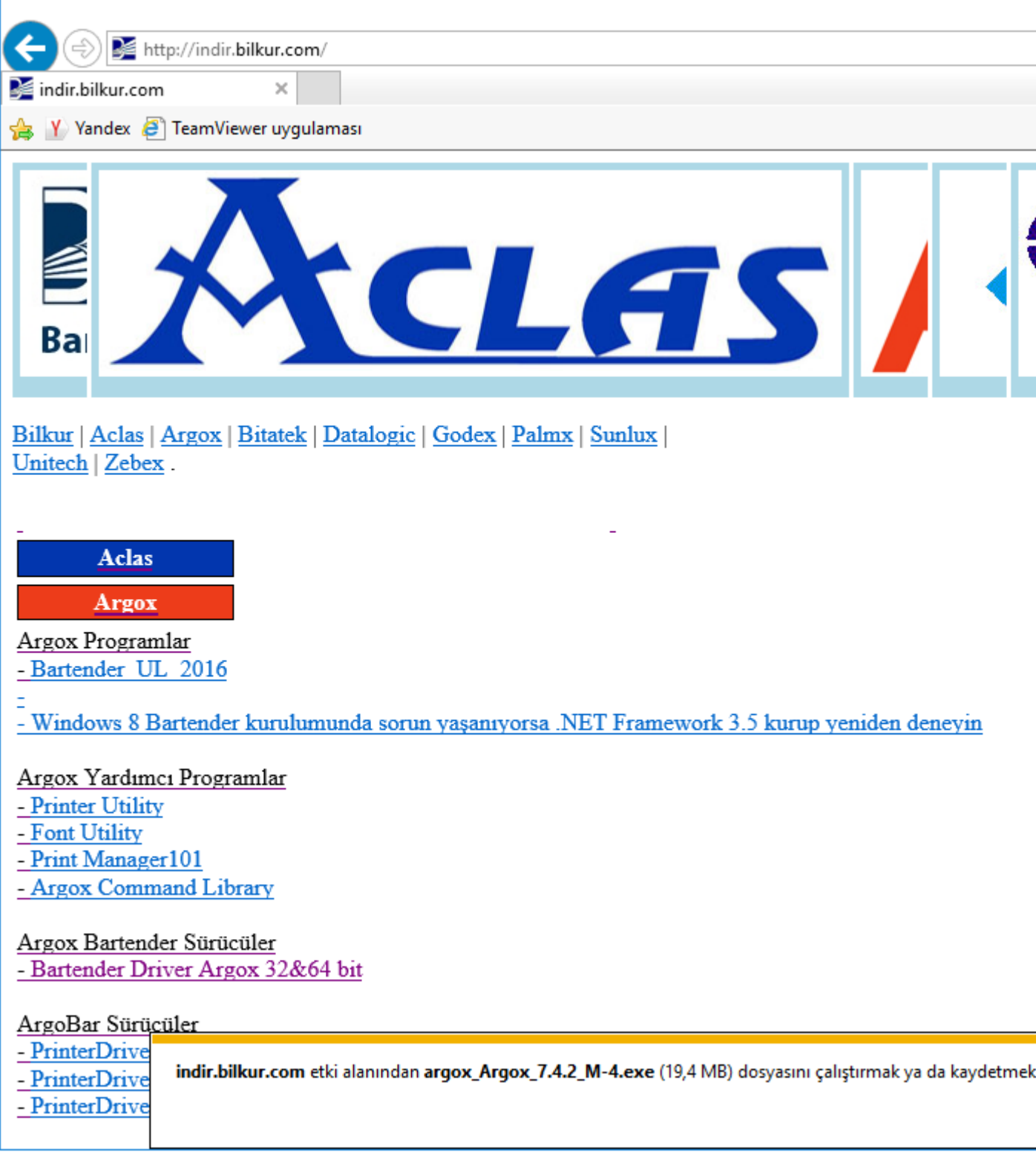

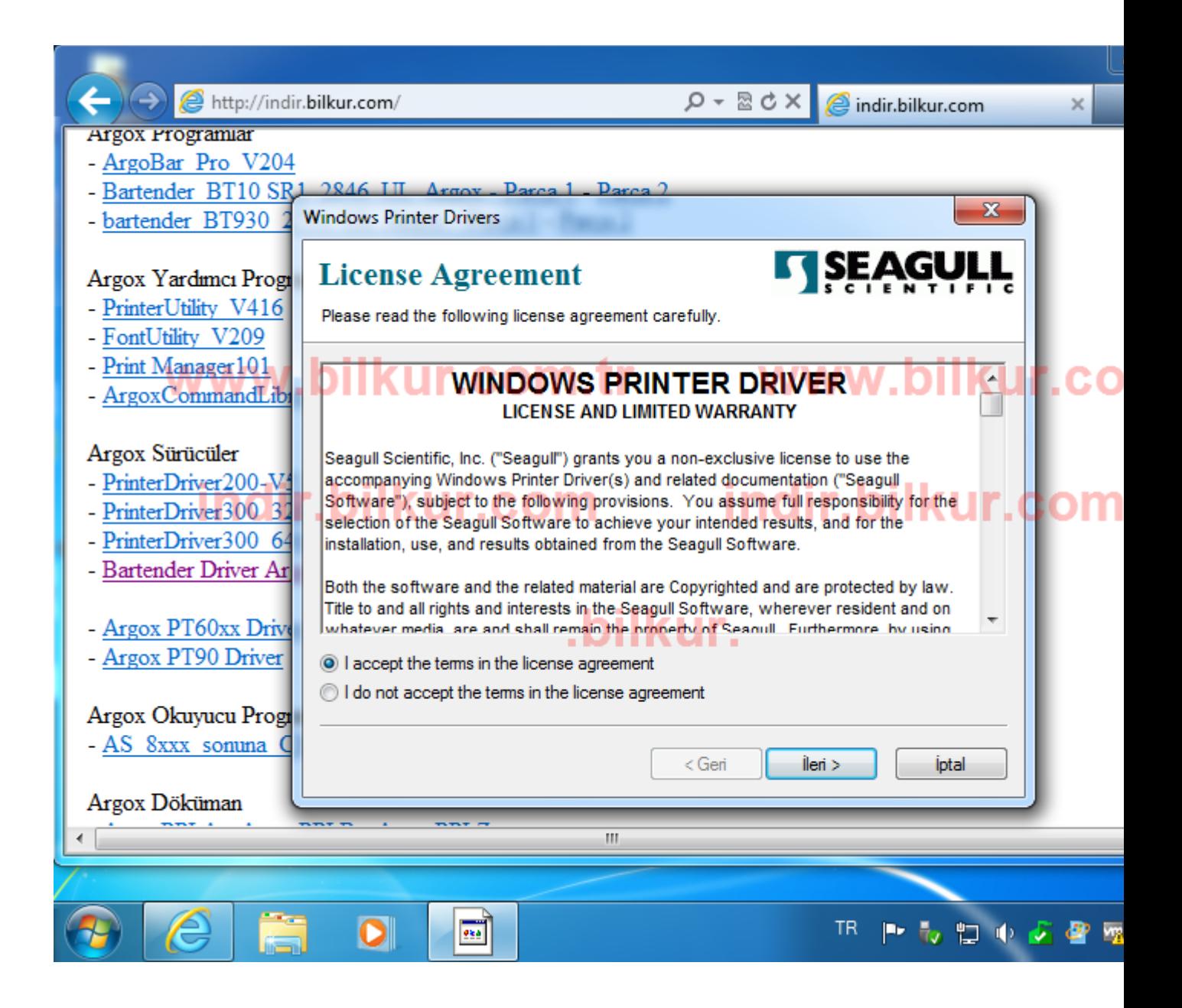

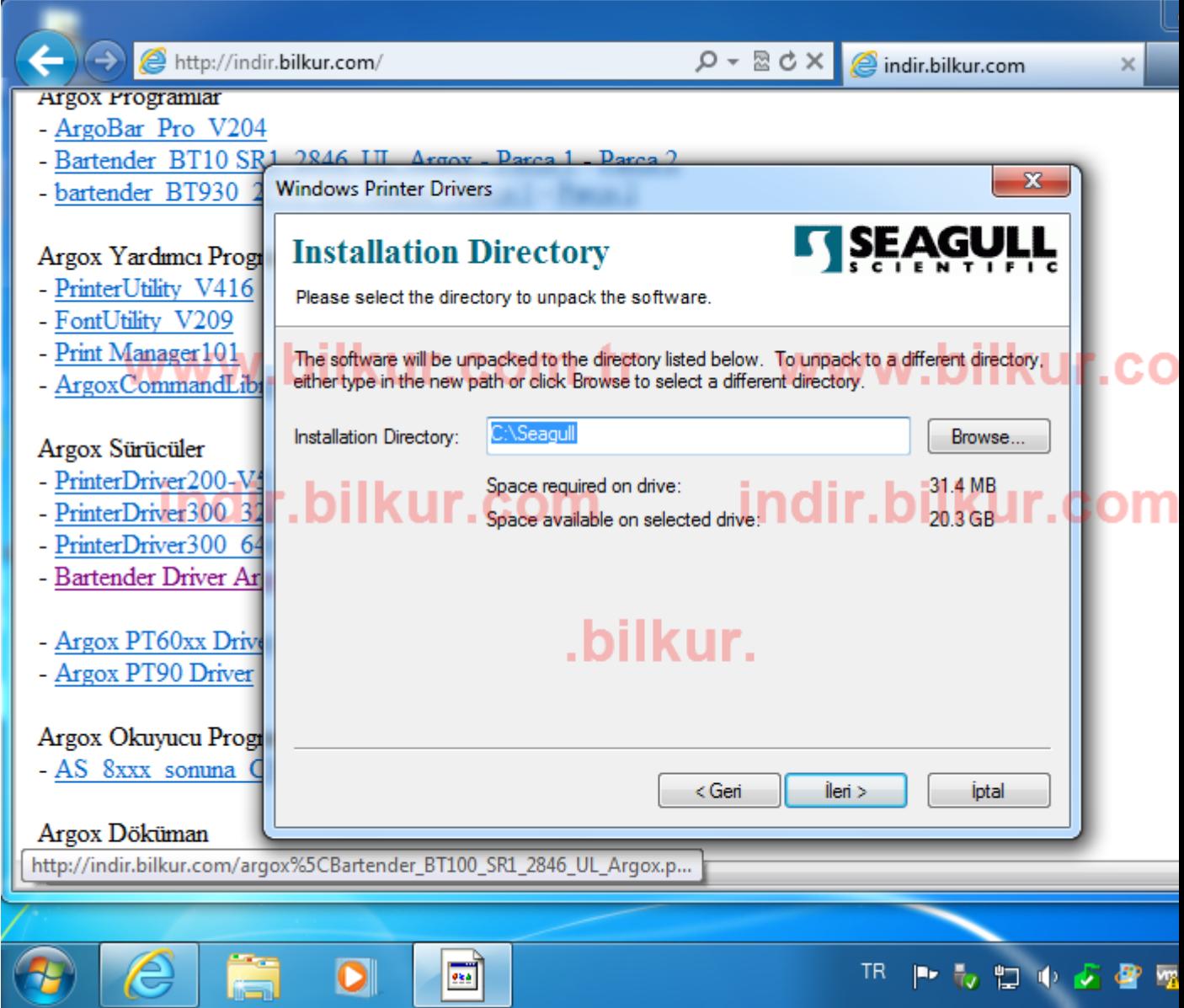

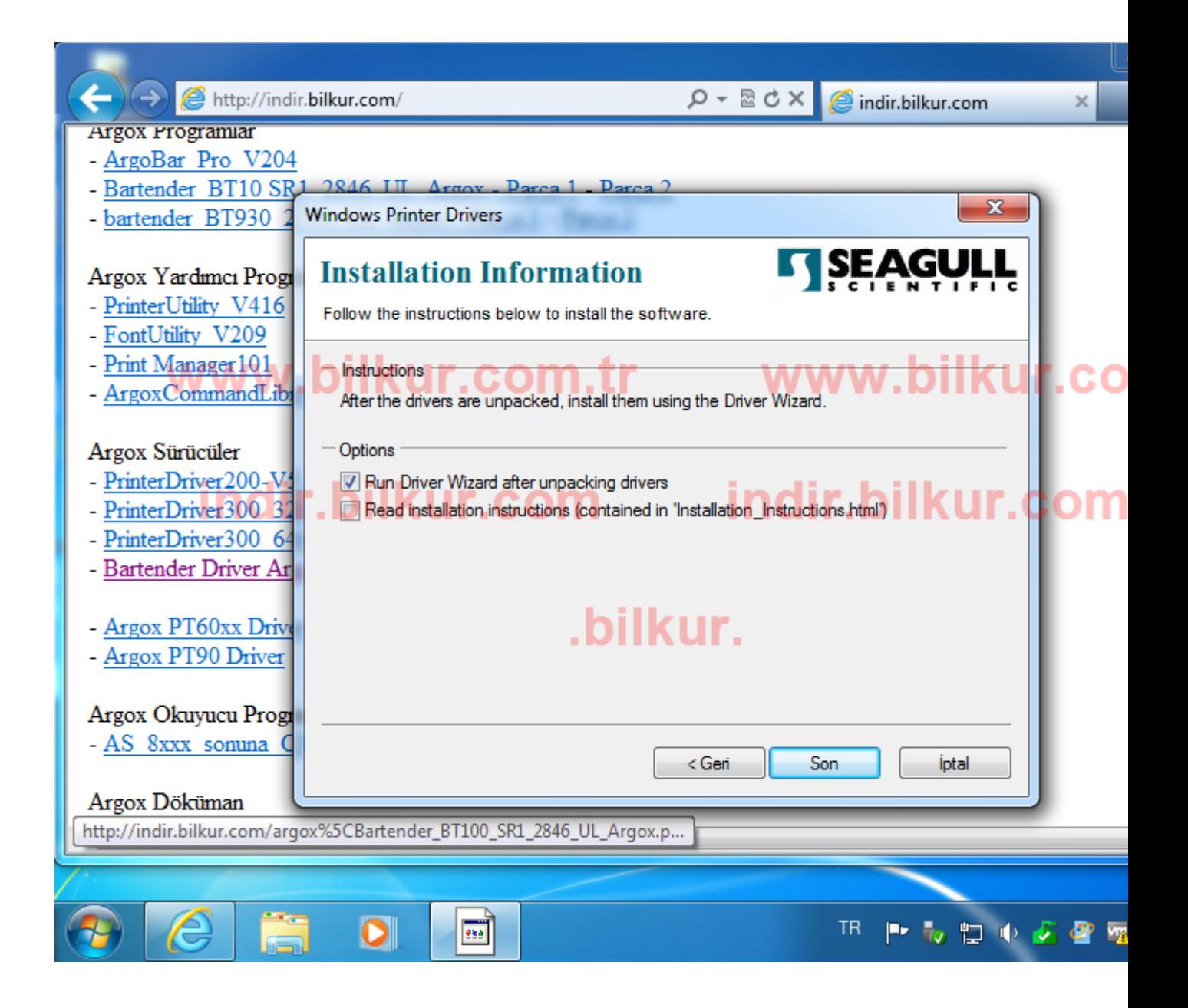

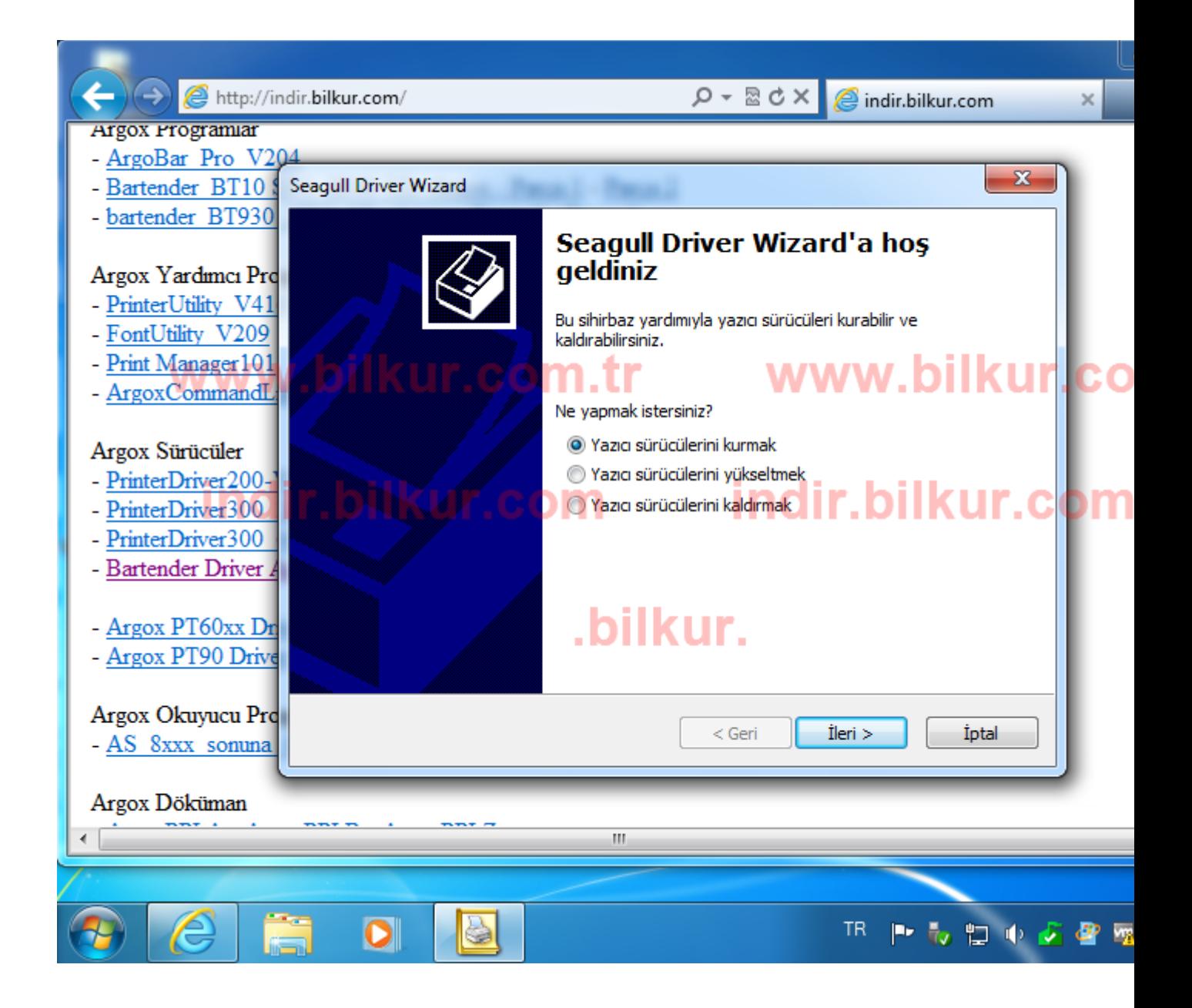

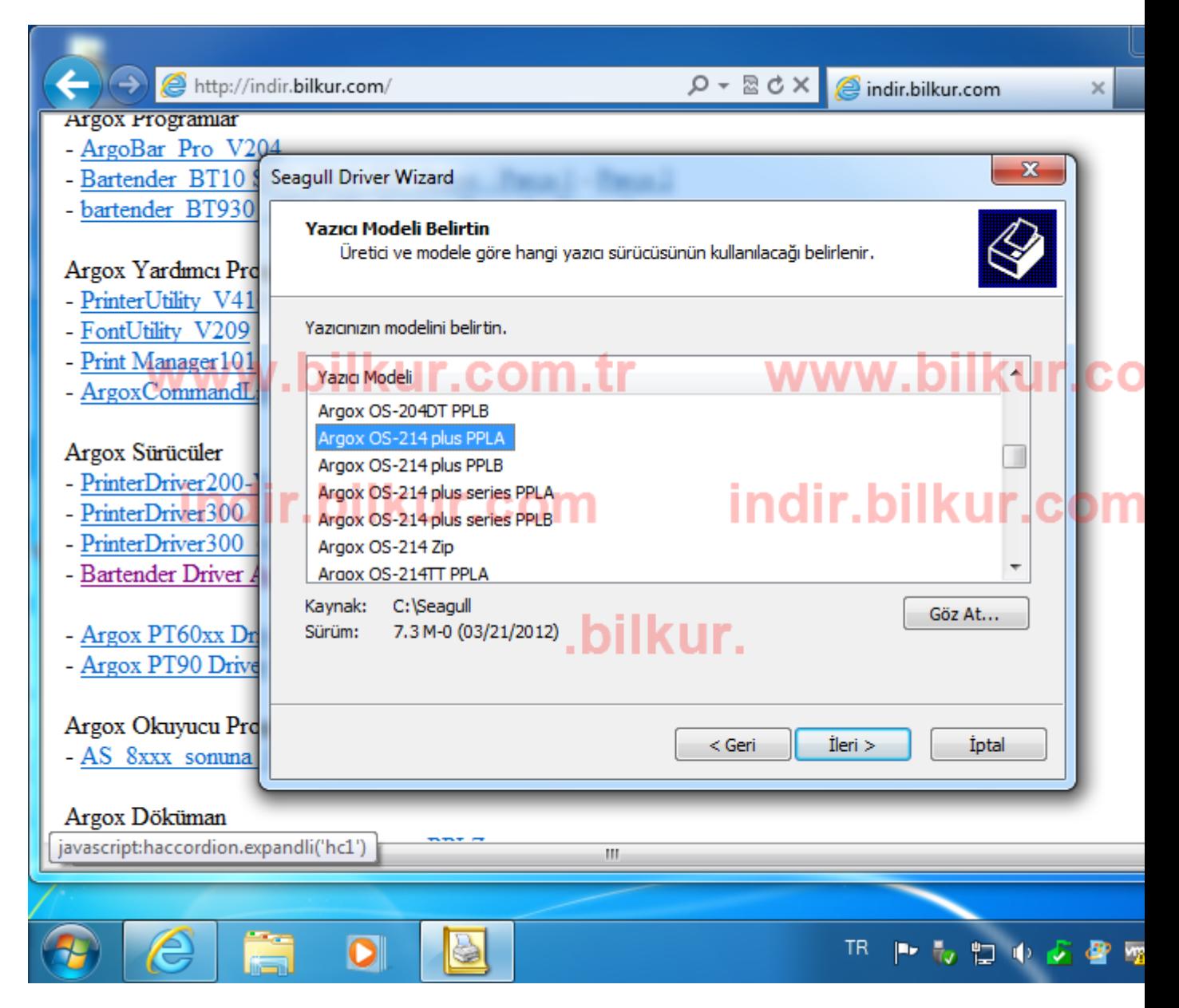

Kurulumunu yaptığınız yazıcıda firmware değişikliği yapılmadıysa PPLA olarak kurulum yapılmalıdır.

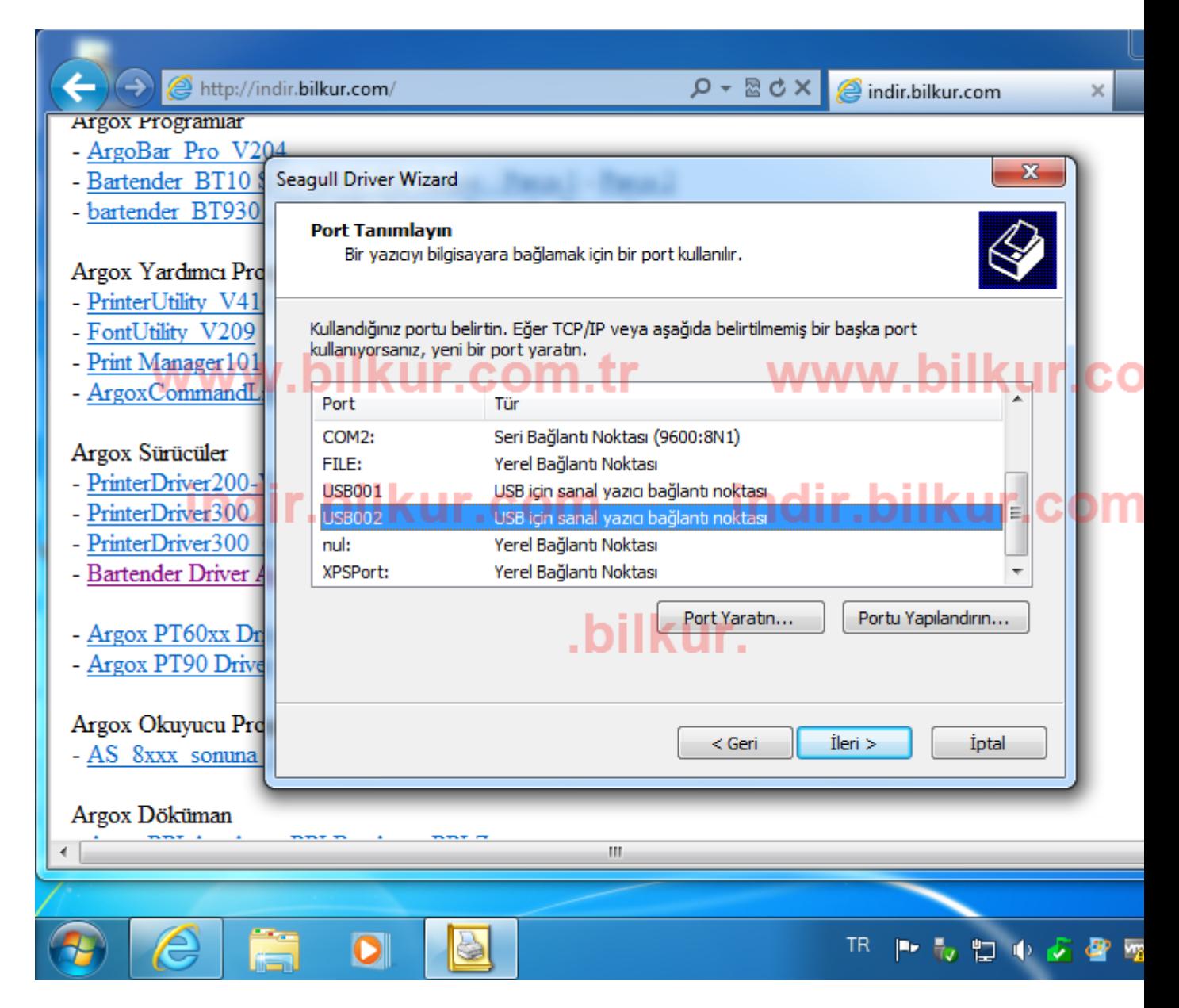

Yazıcıyı bağladığınız portu seçmeniz gerekmektedir.

bartender kurulumu için, <http://destek.bilkur.com/index.php?topic=49.0> gidin